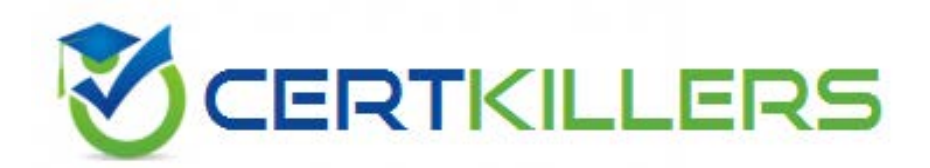

# **BAS-011 IBM**

**IBM SPSS Statistics Level 1 v2** 

based on a scale level dependent variable, but the test fails to detect them. Which of the following choices describe this sort of error? (Choose two.)

A. Typeierror

- B. Typeiierror
- C. False negative
- D. False positive

#### **Answer:** B,C

#### **QUESTION:** 49

In the Aggregate data procedure1 if you specify more than one Break Variable, \_\_\_\_\_\_\_\_ in the Break Variables list will determine case order.

- A. Variable size
- B. Variable label

C. Variable name

D. Variable order

**Answer:** D

#### **QUESTION:** 50

The IBM SPSS Statistics Select Cases provides various ways to select cases included in further analysis. If you needed to conduct analysis on those respondents whose age is more than 30 years, earning in excess of \$40000, which option in this dialog would you choose to specify these criteria?

- A. Random sample of cases
- B. Based on time or case range
- C. Use filter variable
- D. If condition is satisfied

#### **Answer:** D

#### **QUESTION:** 51

As the sample size increases, the amount of variabilit9 in the distribution of sample means increases.

A. True

B. False

#### **Answer:** B

#### **QUESTION:** 52

Which interpretation is correct for the Independent Samples T-Test table shown below?

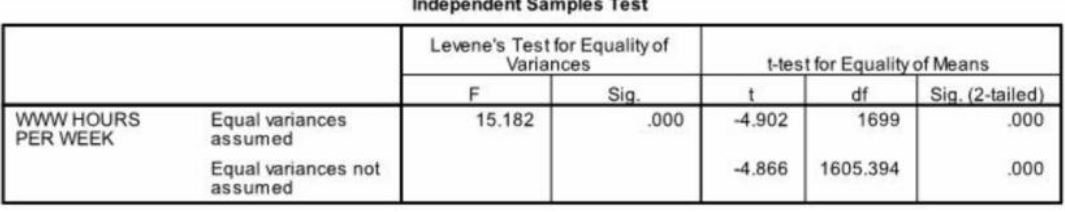

A. We did not meet the assumption of homogeneity of variance; however our two groups differed on the number of WWW HOURS PER WEEK.

B. We did meet the assumption of homogeneity of variance and our two groups differed on the number of WWW HOURS PER WEEK.

C. We did not meet the assumption of homogeneity of variance and our two groups did not differ on the number ofWWWHOURS PER WEEK. We did meet the assumption of homogeneity of variance; however our two groups did not differ on the number of WWW HOURS PER WEEK.

#### **Answer:** A

#### **QUESTION:** 53

You have been asked to create a categorical variable from a scale variable, income, illustrated in the histogram below. The resulting categorical variable must have 5 categories with an approximately equal number of cases in each category. Which way would you accomplish this using the IBM SPSS Statistics Visual Binning dialog?

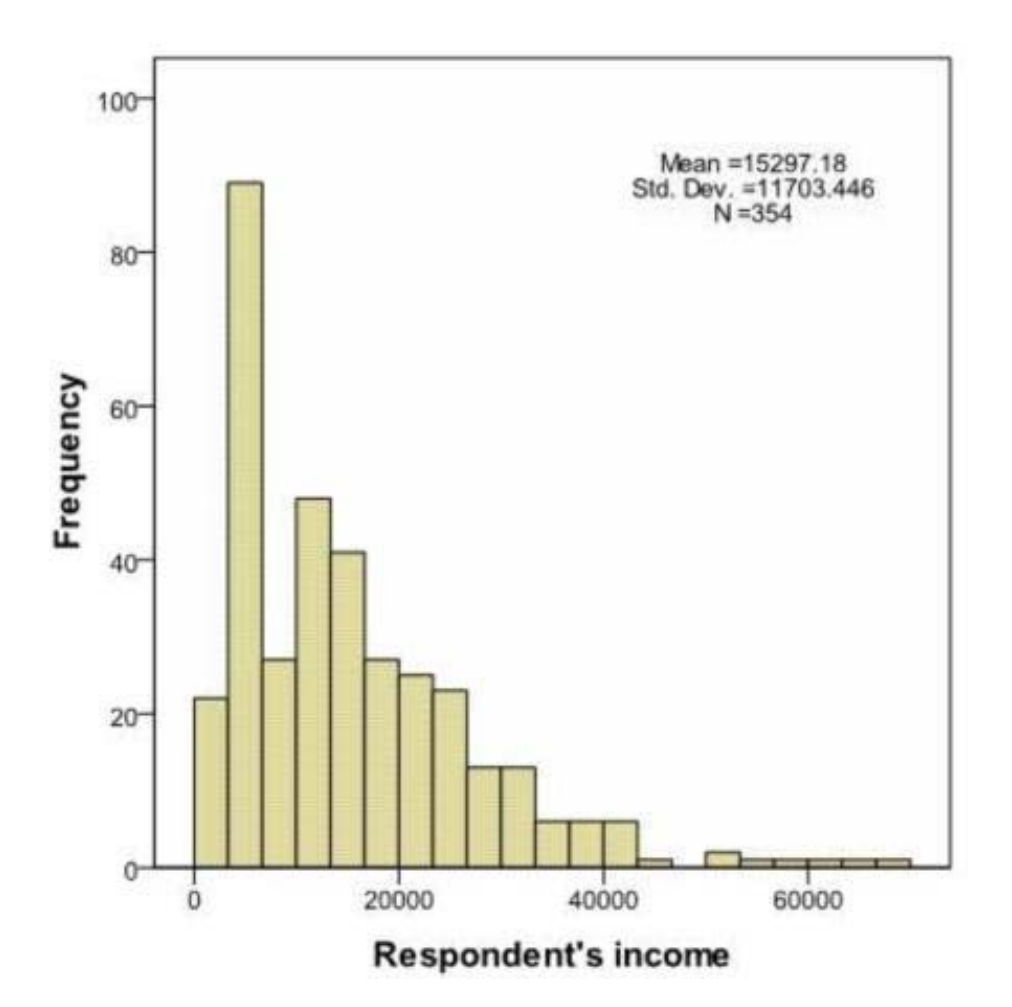

A. Use the automatic option Equal Width Intervals

B. Use the automatic option Equal Percentiles Based on Scanned Cases

C. Use the automatic option Outpoints at Mean and Selected Standard Deviations Based on Scanned Cases

D. Specify Cut points manually at 10000, 20000, 30000, 40000 & 50000.

#### **Answer:** B

#### **QUESTION:** 54

The reason you would select the check box next to  $\mathfrak{z}^{\circ}$  indicate case source variable $\mathfrak{z}^{\pm}$ in the Add Cases dialog box is to:

- A. Create a new case in your merged data.
- B. Highlight a specific case in one of your variables.
- C. Create a variable identifying the case data source.
- D. Create a variable identifying the variable data source.

## **Answer:** C

### **QUESTION:** 55

Which chart type is appropriate for viewing the association between two scale variables?

- A. Bar chart
- B. Area chart
- C. Pie chart
- D. Scatter plot

**Answer:** D

# Download Full Version From https://www.certkillers.net

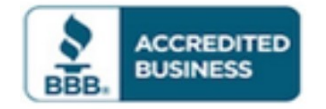

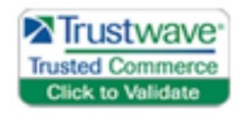

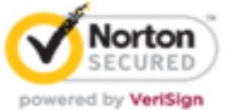

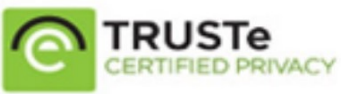

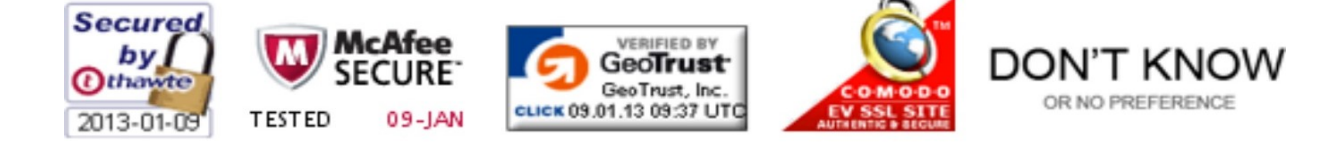

*Pass your exam at First Attempt....Guaranteed!*